# **MobyMax Quick Guide: Signing in as a Student**

If the student's account was created by a parent, or someone else at home, follow these steps to help get the student signed in. If the student's account was created by a teacher, or someone at school, please download our school sign-in guide.

#### **Finding the school code**

You'll need a school code to log in, and every state has their own school code for homeschool accounts (accounts created by parents). Use this table to find your school code.

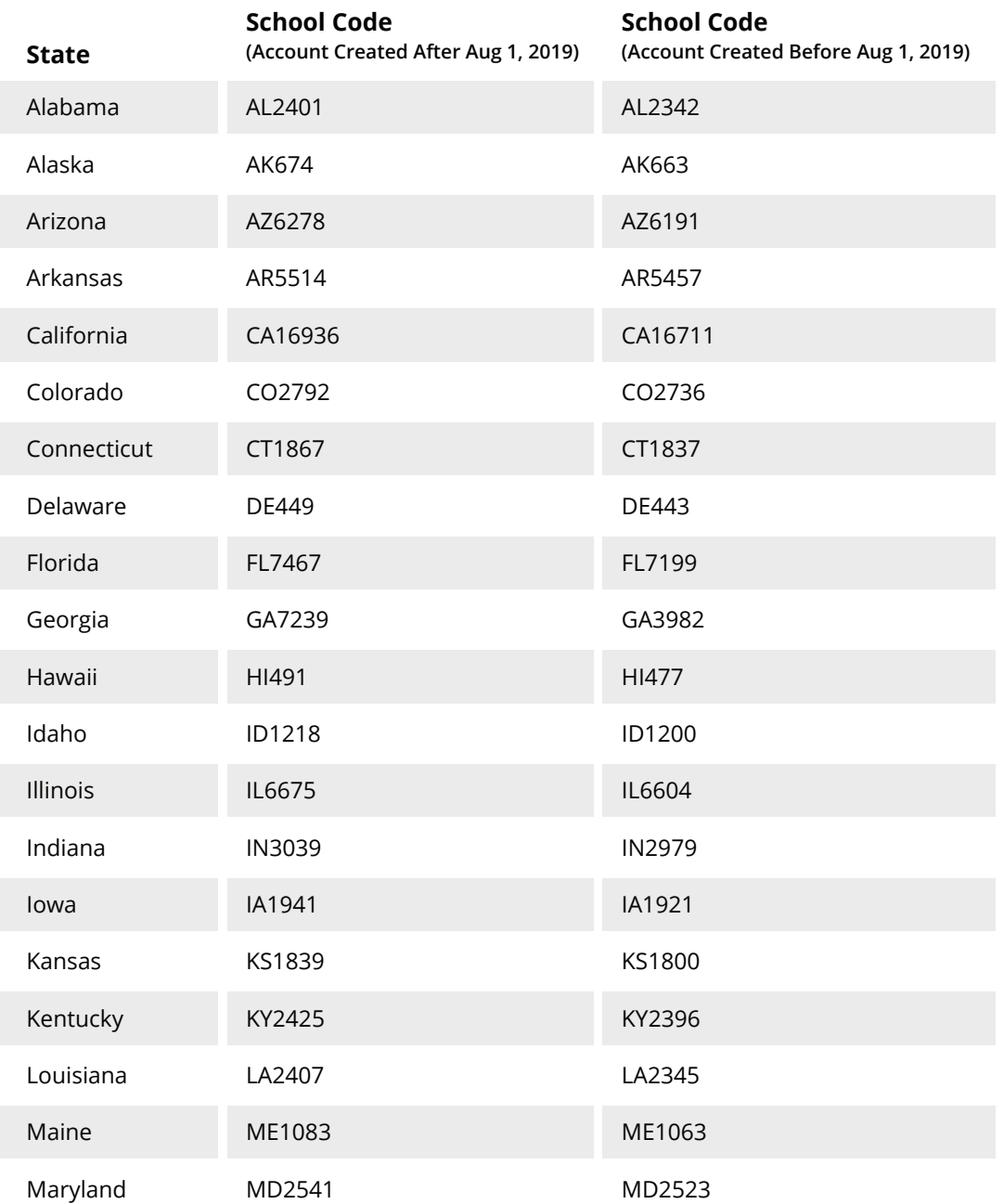

### **Finding the school code**

School code table, continued.

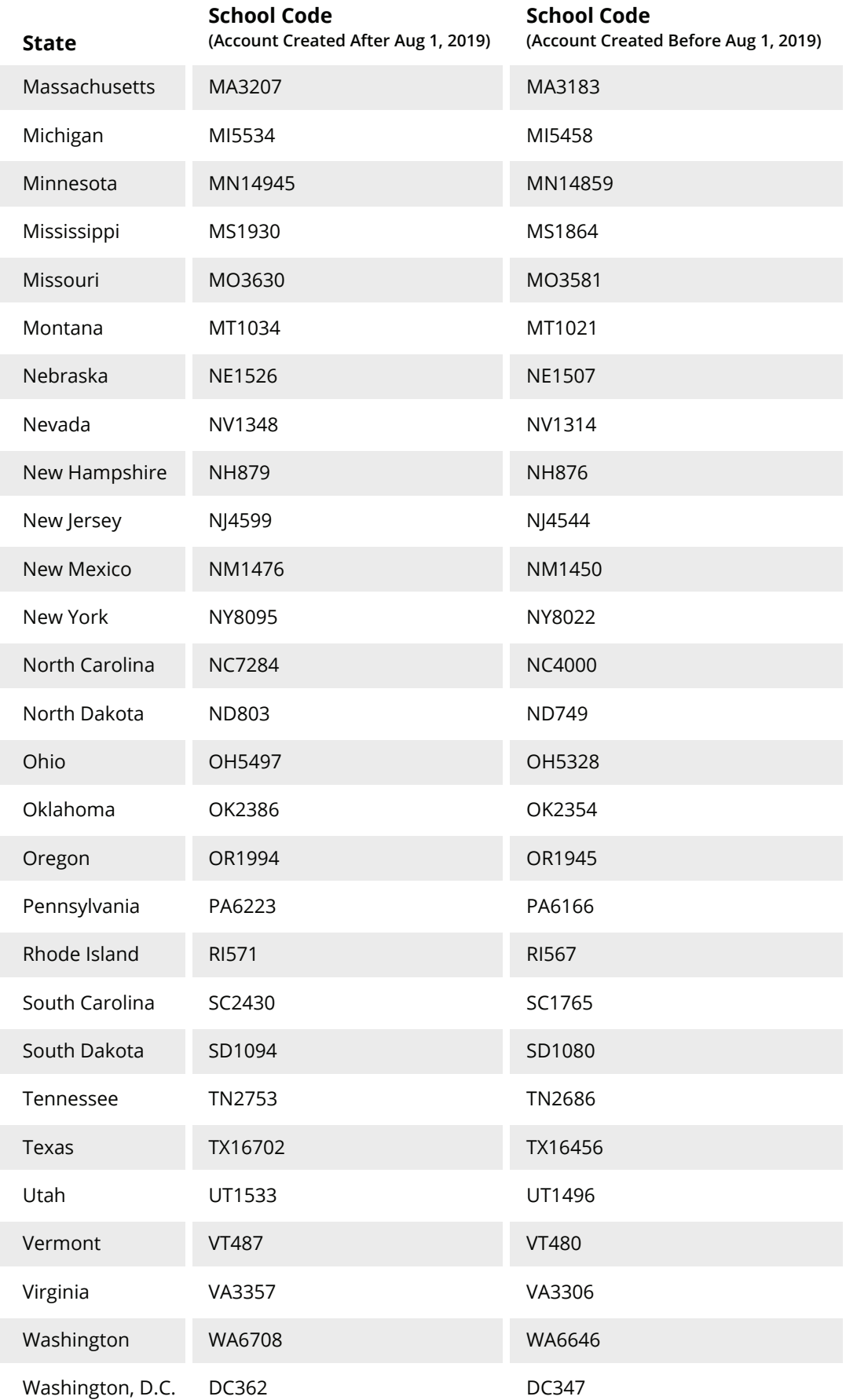

### **Finding the school code**

School code table, continued.

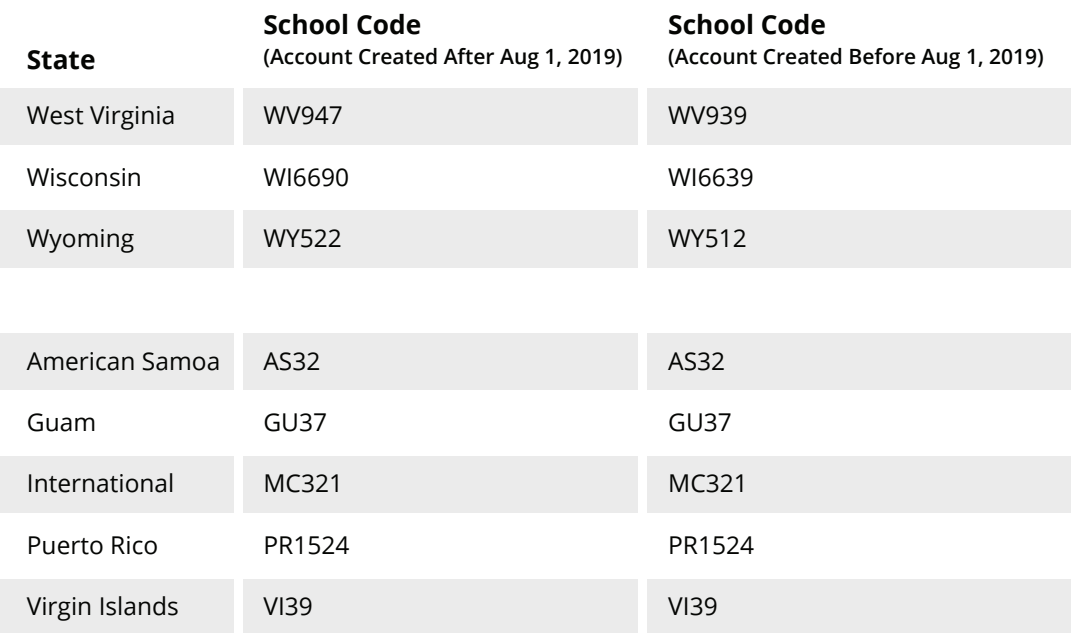

#### **Enter the school code**

Once you have the school code, enter it in the "School code" field.

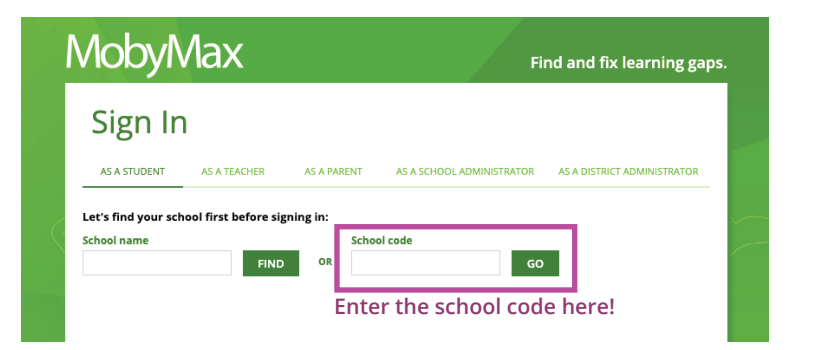

## **Signing in**

After you've entered the school code, you should see the Homeschool for your state listed in the top right corner.

*TIP:* Bookmark this screen to bypass the school code next time you sign in.

Now, enter the student's username and password and sign in.

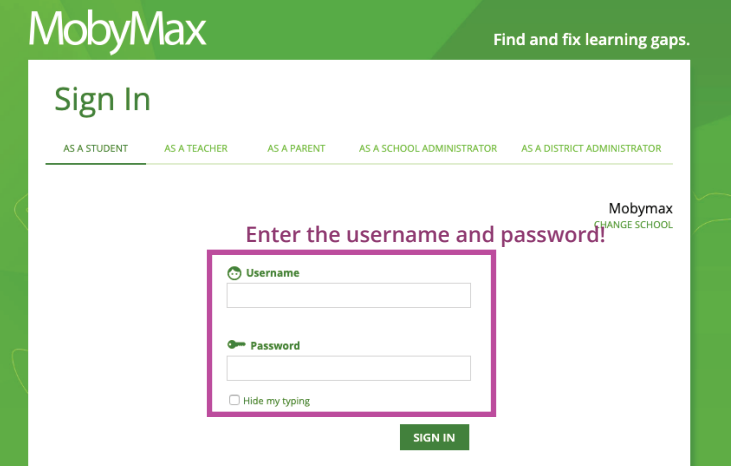